## 职业教育中心校园消费开通流程

第一步:找工作人员登记个人信息(班级、专业),拍照录入人脸;

第二步:掌通校园公众号家长端绑定流程

第1步:家长通过微信小程序搜索 "掌通校园" 界面,点击掌通校园,点击掌

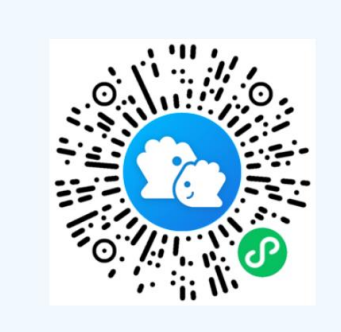

第 **2** 步:关注后,在掌通校园

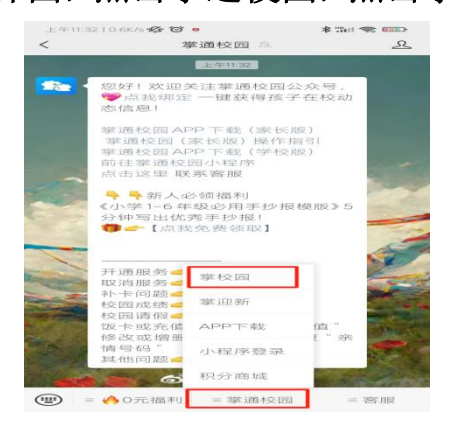

第 **3** 步:进入掌通校园首页面,点击我的,进行手机验证, 填写好孩子相对应的信息,点击完成绑定

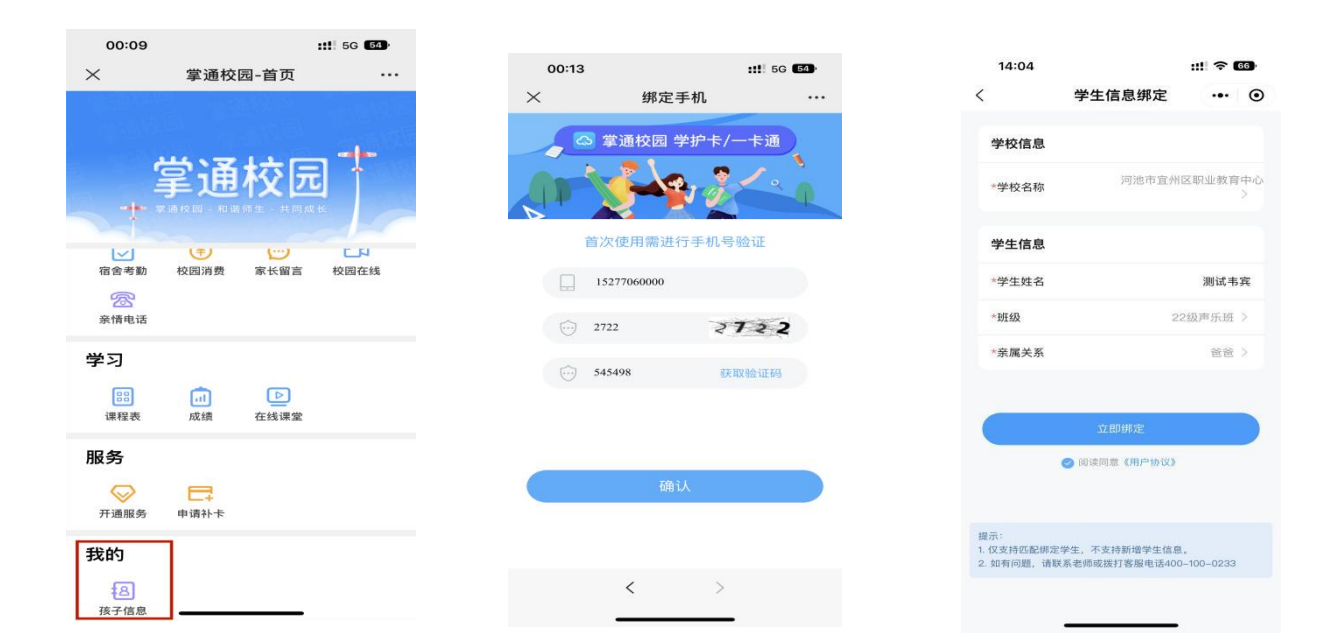

## 第 4 步:完成绑定后, 学生进行刷脸签约确认,

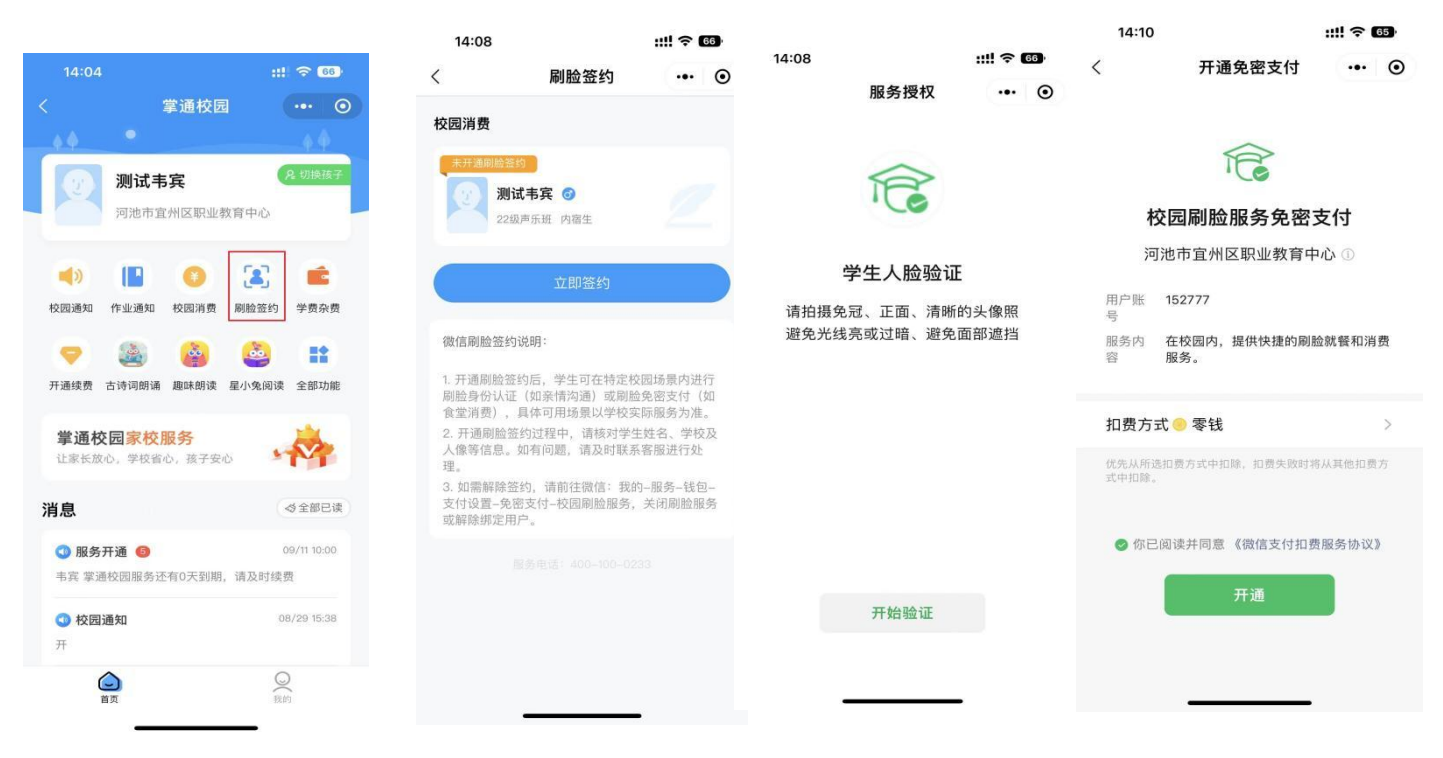

## 第 **5** 步:刷脸签约成功后,可进行直接充值消费

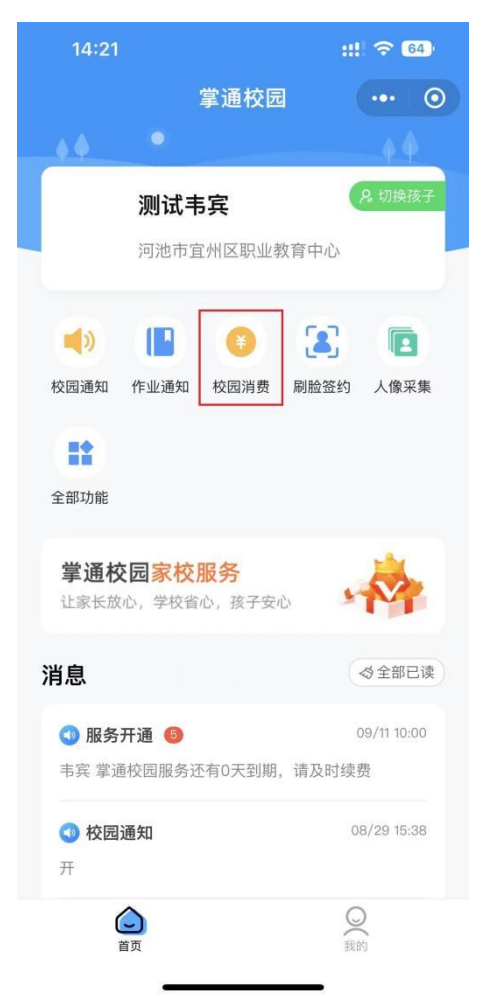